# **3- BASICS APPLICABLE TO ALL VIDEO-EDITING APPS**  by Francis Chao fchao2@yahoo.com

**Durham Personal Computer Users'** Club

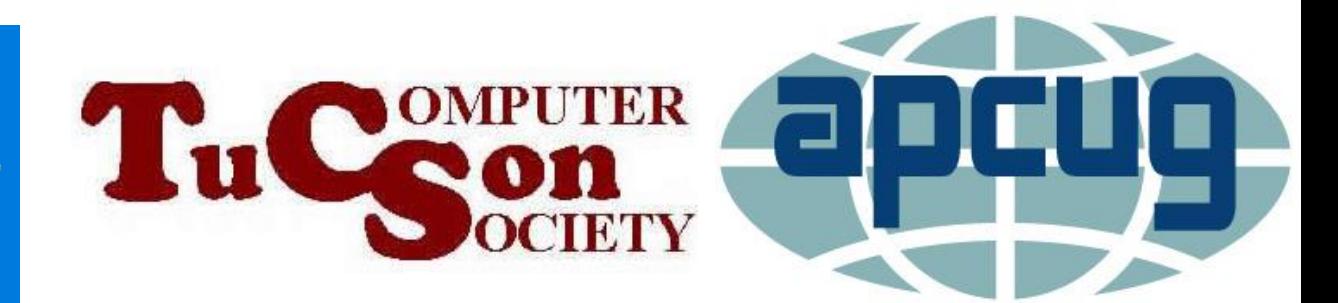

Web location for this presentation:

http://aztcs.apcug.org Then click on "Meeting Notes"

#### **SUMMARY**

Here are some basic procedures for using video editing apps. These basic procedures are applicable to all video-editing apps running all operating systems.

3

# TOPICS

- Issues with the size of media files
- "iMovie" just works but..
- Touchy media files that are used for "projects"

# MEDIA FILE SIZE ISSUES

- Most of the video editing apps failed to work with the 2+ hour MP4 files that are created by "Zoom" and other cloud-based video-conferencing services
- macOS's bundled "iMovie" has worked reliably for us for all 2+ hour MP4 files since 2009

# MEDIA FILE SIZE ISSUES (continued)

• Every video-editing app that I tested worked fine with my five to 10 minute video-cam recordings of my nieces and nephews.

"iMovie" JUST WORKS, BUT.. • "iMovie" is only available in a "macOS" computer, or an "iPhone", or an "iPad"

during living meeting events • Back in 2009, I evaluated 22 free and low-cost video editing apps in "Windows XP", "Mac OS", and "..Linux", and only "iMovie" could edit the 2+ hour MP4 files that various cloud-based Webinar and videoconferenceing services recorded

## "iMovie" JUST WORKS BUT.. (continued)

Since then until now, most of my fellow volunteers at APCUG have considered the "Apple Tax" too high to pay for obtaining a copy of "iMovie"

### "iMovie" JUST WORKS, BUT.. (continued)

• During the past four years, various free and low-cost "Windows.." and Linux-based video editing apps have developed the ability to deal with the 2+ hour MP4 files that Zoom and other video-conferencing services create

#### TOUCHY MEDIA FILES THAT ARE USED FOR "PROJECTS"

With the exception of "iMovie", all of the apps that we have tested assume that you do not move or rename source media files that you use for a "project", until you finally delete a project

TOUCHY MEDIA FILES THAT ARE USED FOR "PROJECTS" (continued)

- For each video editing app, create a folder in Windows "File Explorer" called
	- <name of video editing app>-do not remove
	- If you are using "Clipchamp", make a folder called
	- Clipchamp-do not remove in your "Documents" folder.

# TOUCHY MEDIA FILES THAT ARE USED FOR "PROJECTS" (continued)

- Then for each video editing project, create a sub-folder called <year>-<month>-<day>-<title of project>
- When you input media files into a video-editing app, drag the media files from the sub-folder into the "Media bin" of the video-editing app

# APPENDIX: APPS FOR VIDEO EDITING THAT FAILED OUR TESTING PROCESS

- "Minitool Movie Maker": Project timeline will not display
- "Blender": Stuck in Arabic version
	- "OpenShot": Will not import a 2+ hour Zoom MP4 video clip. Etc.
	- 13 <sup>13</sup> • "Shotcut": Will not import a 2+ hour Zoom MP4 video clip. Etc.

#### APPENDIX (continued) APPS FOR VIDEO EDITING THAT FAILED OUR TESTING PROCESS (continued)

- "DaVinci Resolve 16": App will not start in Windows 7
- "DaVinci Resolve 18": Many problems in Windows 10 and 11: Cannot import .MOV. Cannot play super-compressed 2+ hour Zoom mp4 recordings. etc.
	- 14 <sup>14</sup> • "VSDC": Will not import 2.5+ hour Zoom mp4 video clip.